### 23CSC (TINSEA152EH01)

### **INTRODUCTION**

About the **calculation examples (including some formulas and tables)**, refer to the reverse side of this manual.

### After reading this manual, store it in a convenient location for future reference.

Note: Some of the models described in this manual may not be available in some countries.

### **Operational Notes**

- Do not carry the calculator around in your back pocket, as it may break when you sit down. The display is made of glass and is particularly fragile.
- Keep the calculator away from extreme heat such as on a car dashboard or near a heater, and avoid exposing it to excessively humid or dusty environments.
- Since this product is not waterproof, do not use it or store it where fluids, for example water, can splash onto it. Raindrops, water spray, juice, coffee, steam, perspiration, etc. will also cause malfunction.
- Clean with a soft, dry cloth. Do not use solvents or a wet cloth. Avoid using a rough cloth or anything else that may cause scratches.
- Do not drop it or apply excessive force.
- Never dispose of batteries in a fire.
- Keep batteries out of the reach of children.
- For the sake of your health, try not to use this product for long periods of time. If you need to use the product for an extended period, be sure to allow your eyes, hands, arms, and body adequate rest periods (about 10–15 minutes every hour). If you experience any pain or fatigue while using this product, discontinue use immediately. If the discomfort continues, please consult a doctor.
- This product, including accessories, may change due to upgrading without prior notice.

### $-$  NOTICE -

SHARP strongly recommends that separate permanent written records be kept of all important data. Data may be lost or altered in virtually any electronic memory product under certain circumstances. Therefore, SHARP assumes no responsibility for data lost or otherwise rendered unusable whether as a result of improper use, repairs, defects, battery replacement, use after the specified battery life has expired, or any other cause.

SHARP will not be liable nor responsible for any incidental or consequential economic or property damage caused by misuse and/or malfunctions of this product and its peripherals, unless such liability is acknowledged by law.

- When using for the first time • After replacing the battery
- To clear all memory contents
- When an abnormal condition occurs and all keys are inoperative  $\bullet$  If service should be required on this calculator, have the calculator

• During actual use, not all symbols are displayed at the same time. • Only the symbols required for the usage under instruction are shown in the display and calculation examples.

♦ Press the RESET switch (on the back), with the tip of a ball-point pen or similar object, only in the following cases. Do not use an object with a breakable or sharp tip. Note that pressing the RESET switch erases all data stored in memory.

- To specify  $e^{x}$ :  $\boxed{2ndF}$   $\boxed{e^{x}}$  $\boxed{\mathsf{In}}$ To specify  $ln: \sqrt{ln}$ To specify  $E:$   $[ALPHA]$   $E$
- Functions that are printed in gray adjacent to the keys are effective in specific modes. The multiplication operator " $\times$ " is differentiated from the letter "X" in this manual as follows:
- To specify the multiplication operator:  $\overline{\times}$
- To specify the letter "X":  $(AUPHA)$   $(x)$ <br>• In certain calculation examples, where you see the **UNE** symbol, the key operations and calculation results are shown as they
- would appear in the Line editor. In each example, press  $\overline{\text{OWC}}$  to clear the display first. Unless otherwise specified, calculation examples are performed in the
- WriteView editor  $(\overline{\text{SET UP}})$  2 0 0 0 with the default display settings. **Clearing the Entry and Memories**

- To initialize the display settings, press **0.** The parameters set
- as follows: • Angular unit: DEG
- Display notation: NORM1
- N-base: DEC • Recurring decimal: OFF

# serviced in the region (country) where you purchased it.

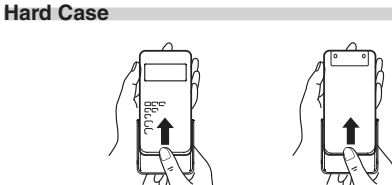

### **DISPLAY**

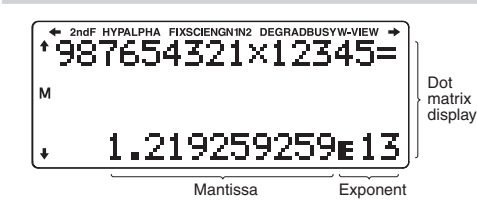

: Indicates that some contents are hidden in the directions shown.

**Selecting the display notation and decimal places** *1* Two settings of Floating point (NORM1 and NORM2), Fixed decimal point (FIX), Scientific notation (SCI), and Engineering notation (ENG).<br>• When <u>ରେଆମେ (FIX) or ରେଆମେ (ENG</u>) is pressed, the number of decimal places (TAB) can be set to any

• When  $\frac{[SETUP][1]}{[1]}$  (SCI) is pressed, the number of significant digits can be set to any value between 0 and 9. Entering 0 will set

**Setting the floating point number system in scientific notation** NORM1 (the default) and NORM2. A number is automatically displayed in scientific notation outside a preset range:

- / / **2ndF:** Appears when  $\overline{2ndF}$  is pressed, indicating that the functions shown in the same color as  $\sqrt{2ndF}$  are enabled. **HYP:** Indicates that  $\overline{hyp}$  has been pressed and the hyperbolic functions are enabled. If  $\overline{2ndF}$   $\overline{arctmol}$  is pressed, the ed. If  $\overline{2ndF}$  archyp is pressed, the
- symbols "2ndF HYP" appear, indicating that inverse hyperbolic functions are enabled. **ALPHA:** Appears when  $\overline{ALPHA}$  is pressed, indicating that the functions shown in the same color as  $\overline{AUPHA}$  are enabled. Appears when (STO) or (RCL) is pressed, and entry (recall)
- of memory contents can be performed. **FIX/SCI/ENG/N1/N2**: Indicates the notation used to display a value and changes by SET UP menu. **N1** is displayed on-screen
- as "NORM1", and **N2** as "NORM2". **DEG/RAD/GRAD**: Indicates angular units.
- **BUSY**: Appears during the execution of a calculation.
- **W-VIEW**: Indicates that the WriteView editor is selected. **M**: Indicates that a numerical value is stored in the independent memory (M).

When using the Line editor, you can change the entry method from "INSERT" (the default) to "OVERWRITE". After you switch to the overwrite method (by pressing J41), the triangular cursor will change to a rectangular one, and the number or function underneath it will be overwritten as you make entries. **Setting the recurring decimal 3 3** In NORMAL mode, calculation results can be shown in a recurring<br>decimal format

### **BEFORE USING THE CALCULATOR**

Press  $\overline{\text{OWC}}$  to turn the calculator on. The data that was on-screen when the power was turned off will appear on the display. Press  $(2ndF)$  (OFF) to turn it off.

> • In the WriteView editor, the recurring part is indicated by "−". In the Line editor, the recurring part is indicated in parentheses. If over 10 digits, including the recurring part, the result cannot be

In the WriteView editor, you can enter and display fractions or

# **Key Notations Used in this Manual**

• The WriteView editor can be used in NORMAL mode. **Displaying calculation results (when EXACT is selected)** When possible, calculation results will be displayed using fractions. , and  $\pi$ . When you press  $\boxed{\text{cm, Mpc}}$ , the display will cycle through the

• Mixed fractions (with or without  $\pi$ )  $\rightarrow$  improper fractions (with or without  $\pi$ ) → decimal numbers<br>• Proper fractions (with or without  $\pi$ ) → decimal numbers • Irrational numbers (square roots, fractions made using square

 $\cdot$  In the following cases, calculation results may be displayed using  $\sqrt{\cdot}$ :

Entry value DEG | multiples of 15 RAD multiples of  $\frac{1}{12}\pi$ GRAD multiples of  $\frac{50}{3}$ 

decimal numbers if the number of digits used in their expression is greater than nine. In the case of mixed fractions, the maximum number of displayable digits (including integers) is eight. • If the number of digits in the denominator of a fractional result that uses  $\pi$  is greater than three, the result is converted to and

In the Line editor, you can enter and display equations line by line.

• Up to three lines of text may be viewed on the screen at one time. In the Line editor, calculation results are displayed in decimal form

• Use  $\overline{\text{CHMSE}}$  to switch the display format to fractional form or

- \*1 Statistical data (entered data)
- \*2 Cleared when changing between sub-modes in STAT mode. \*3 The RESET operation will erase all data stored in memory and
- restore the calculator's default settings. **Memory clear key**

### Press  $\overline{2nd}$   $\overline{DR}$   $\overline{DR}$  to display the menu.

- To delete a number or function, move the cursor to the right of it, then press (BS). You can also delete a number or function that the cursor is directly over by pressing  $(2ndF)$  (DEL) Note: In a multi-level menu, you can press  $\boxed{ \text{BS}}$  to back to the
- previous menu level. **Multi-line Playback Function 5**

This calculator is equipped with a function to recall previous<br>equations and answers in NORMAL mode. Pressing  $\boxed{\blacktriangle}$  will display the previous equation. The number of characters that can be saved is limited. When the memory is full, stored equations will be deleted to make room, starting with the oldest.<br>● To edit an equation after recalling it, press (◀) or (▶).

### **Mode Selection**

- $NORMAL$  mode:  $MODE$  $\boxed{0}$ Used to perform arithmetic operations and function calculations. STAT mode:  $[MODE]$   $\boxed{1}$
- Used to perform statistical operations. TABLE mode:  $[MODE]$   $\boxed{2}$
- Used to illustrate the changes in values of a function in table format. DRILL mode:  $[MODE]$   $(3)$
- Used to practice math and multinlication table drille

### **HOME Key**

- Press **FIGME** to return to NORMAL mode from other modes. Note: Equations and values currently being entered will disappear, in the same way as when the mode is changed.
- **SET UP Menu**
- Press (SET UP) to display the SET UP menu. Press  $\overline{\text{ONC}}$  to exit the SET UP menu. Note: You can press **BS** to return to the previously displayed parent menu.
- **Determination of the angular unit (degrees, radians, and grades)** DEG (°): J00 (default) RAD (rad): J01
- $GRAD$  (g):  $\sqrt{SETUP}$   $\sqrt{0}$   $\sqrt{2}$

• The multi-line memory will be cleared by the following operations:<br> $\frac{2ndF}{C\Delta}$ , mode change, RESET, N-base conversion, angular unit conversion, editor change  $(\frac{SETUP}{2})$  (0)  $\rightarrow$   $\frac{SETUP}{2}$  (2)  $\rightarrow$  or  $(\frac{SETUP}{2})$  (1), and memory clear  $(\frac{2ndF}{2})$  (M-CLR) 10).

- Press MODE 0 to select NORMAL mode.
- **Arithmetic Operations** *<sup>6</sup>*
- The closing parenthesis  $\Box$  just before  $\boxed{=}$  or  $\boxed{\mathsf{M}^+}$  may be omitted.

### **Constant Calculations** *Q*

- Refer to the calculation examples for each function.
- In the Line editor, the following symbols are used: •  $\cdot$  : to indicate an expression's power. ( $\overline{(\cdot y^x)}$ ,  $\overline{2ndF}$ )  $\overline{e^x}$ ,  $\overline{2ndF}$ )  $\overline{10^x}$ )
- $\blacksquare$ : to separate integers, numerators, and denominators. ( $\boxed{ab}$ ),  $\overline{[2ndF](ab/c)}$
- When using  $(2ndF)$   $log_a x$  or  $(2ndF)$   $[$   $abs$   $]$  in the Line editor, values are entered in the following way: • logn (base, value)

value between 0 and 9.

The random function has four settings. (This function cannot be selected while using the N-base function.) To generate further random numbers in succession, press **ENTER**. Press **ONC** to exit.

a 10-digit display.

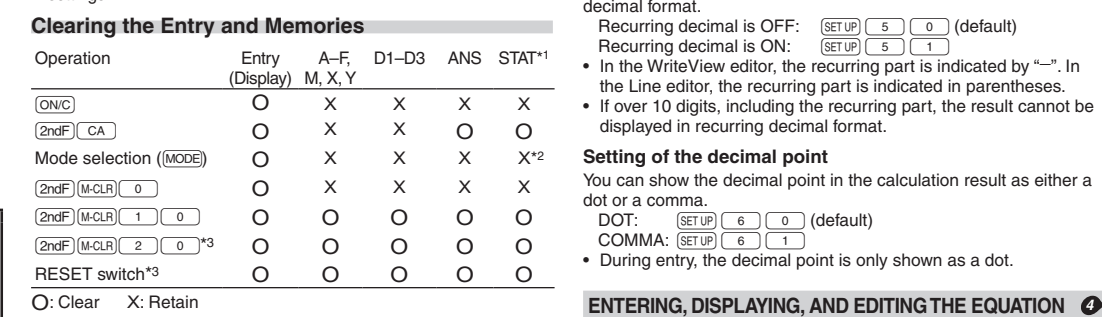

NORM1 (J13): 0.000000001 ≤ | x | ≤ 9,999,999,999 NORM2 (J14): 0.01 ≤ | x | ≤ 9,999,999,999 **Selecting the editor and setting the answer display** *2* This calculator has the following two editors in NORMAL mode:

WriteView and Line.

Set the display format for numerical calculation results in WriteView

when "EXACT(a/b, $\sqrt{a}$ )" is set, results will appear in fraction format or irrational number format (including  $\pi$  and  $\sqrt{\ }$ ) when

 $\begin{bmatrix} 1 & 0 & 0 \\ 0 & \overline{0} & 0 \\ 0 & 0 & 0 \end{bmatrix}$  to change the calculation results to another format

Press  $\boxed{\text{SET UP}}$   $\boxed{3}$ , then  $\boxed{+}$  or  $\boxed{-}$  to adjust the contrast. Press

editor.

Notes:

Just after obtaining an answer, pressing  $\boxed{\blacktriangleleft}$  brings you to the end of the equation and pressing  $\Box$  brings you to the beginning.<br>Press  $\Box$ ,  $\Box$ ,  $\Box$ , or  $\Box$  to move the cursor. Press  $\Box$ <br> $\Box$  or  $\Box$   $\Box$  to jump the cursor to the beginning or the end the equation

**The WriteView editor**

In addition to all the features of temporary memories, a value can be added to or subtracted from an existing memory value. Press  $\overline{(0NC)}$   $\overline{(5TO)}$   $\overline{(M)}$  to clear the independent memory (M).

display is possible.

(including  $\pi$  and  $\sqrt{\ }$ ).

The calculation result obtained by pressing  $\boxed{=}$  or any other calculation ending instruction is automatically stored in the last

• When "APPROX." is set, results will be decimal display or fraction display, and will be not shown in irrational number format

 $\begin{array}{r}$  EXACT(a/b, $\sqrt{ }$ , $\pi$ )  $\boxed{\text{SETUP}}$   $\boxed{2}$   $\boxed{0}$   $\boxed{0}$  (default)<br>
APPROX.  $\boxed{\text{SETUP}}$   $\boxed{2}$   $\boxed{1}$ 

using up to  $14$  digits. **Definable memories (D1–D3)**

that can be displayed. **Adjusting the display contrast**

**Insert and overwrite entry methods**

displayed in recurring decimal format.

DOT:  $\frac{(\text{SET UP})}{6}$  (o) (default)<br>COMMA:  $\frac{(\text{SET UP})}{6}$  (1)

**The WriteView Editor Entry and display**

certain functions as you would write them.

following display styles:

shown using  $\sqrt$ 

Rectangular coord. Polar coord. **Modify Function 1774** Decimal calculation results are internally obtained in scientific notation, with up to 14 digits in the mantissa. However, since calculation results are displayed in the form designated by the display notation and the number of decimal places indicated, the internal calculation result may differ from that shown in the display. By using the modify function (2ndF) (MDF), the internal value is converted to match that of the display, so that the displayed value can be used without change in subsequent operations When using the WriteView editor, if the calculation result is displayed using fractions or irrational numbers, press **CHANGE** to

 $\overrightarrow{x}$   $\leftrightarrow$   $\overrightarrow{0}$ 

• Fluid from a leaking battery accidentally entering an eye could result in serious injury. Should this occur, wash with clean

• Arithmetic operations and memory calculations

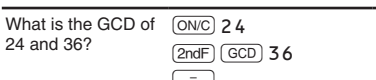

• Trigonometric calculations

• In trigonometric calculations, when entering values such as those in the table to the right, results may be

- Pressing  $\sqrt{2ndF}$   $\sqrt{int}$  cannot be followed by pressing a key for another operation such as  $(+, -, \times, \div)$ , otherwise an error will result.
- The quotient and remainder are shown in "NORM1" format. If not all digits can be displayed in "NORM1" format, normal division is performed.

### **Prime Factorization 1996**

• Improper/proper fractions will be converted to and displayed as

- In NORMAL mode, the calculation result can be shown as a product of prime numbers.
- $\bullet$  A positive integer greater than 2 and no more than 10 digits can be factored into primes.
- A number that cannot be factored into a prime number with 3 digits or shorter is shown in parentheses.
- The calculation result of prime factorization is displayed
- according to the editor setting (W-VIEW or LINE). • The calculation result of prime factorization may extend off the
- edges of the screen. You can see those parts by pressing  $\blacksquare$ or  $\sqrt{\phantom{a}}$ . To jump to the left end or right end, press  $\sqrt{2ndF}$ or  $\overline{\text{2ndF}}$   $\overline{\blacktriangleright}$ .

### **STATISTICAL CALCULATIONS**  $QQ$

Statistical calculations can be performed in STAT mode. There are eight sub-modes within STAT mode. Press  $[MODE]$   $\boxed{1}$ . then press the number key that corresponds to your choice

displayed as a decimal number.

**The Line Editor Entry and display**

Notes:

**Notes** 

 $roots$ )  $\rightarrow$  decimal numbers

- $\bigcap$  (SD): Single-variable statistics
- $(a + b x)$ : Linear regression
- $(a + b \times + c \times^2)$ : Quadratic regression
- $\overline{\bigcap}$  (a•e^b x): Euler exponential regression
- $(a + b \cdot l \cdot n x)$ : Logarithmic regression
- 5 (a•x^b): Power regression
- $\frac{6}{6}$  (a + b / x): Inverse regression
- $\boxed{7}$  (a $\cdot$ b^x): General exponential regression The statistical data input screen appears.

After entering statistical data from the input screen, press  $\overline{DATA}$ or  $\overline{\text{OWC}}$  and close the input table. You can then check statistical values from the STAT menu (ALPHA) (STAT)) and specify statistical variables.

or line fraction notation if possible.

decimal form (if possible).

 $(ON/C)$  to exit.

### **Editing the Equation**

# **Back space and delete key**

- After entering the data, press [ENTER]. The input is finalized and the cursor moves to the next line. If data was not entered in an *x* or  $y$ , 0 is entered, 1 is entered in FRQ (frequency), and the cursor
- moves to the next line. You can use  $\overline{\frac{(k,y)}{k}}$  to enter X and FRQ (or X, Y, and FRQ) at once. • In the input table, up to 6 digits are displayed for each value, including the sign and decimal point. Any values that exceed 6
- digits in length are displayed in exponent notation. • Up to 100 data items can be entered. With single-variable data, a data item with an assigned frequency of one is counted as one data item, while an item with an assigned frequency of 2 or higher is stored as a set of two data items. With two-variable
- data, a set of data items with an assigned frequency of one is counted as two data items, while a set of items with an assigned requency of 2 or higher is stored as a set of three data items
- To execute statistical calculation, press  $\overline{DATA}$  or  $\overline{ONC}$  and close the input table.

Move the cursor to the data that you want to correct, enter the numeric value, and press (ENTER).

To insert a line in front of the cursor position, press  $\overline{\text{ALPHA}}$  (INS-D) The initial values entered in the inserted data are 0 in x and y, and 1 in FRQ.

To delete the entire line where cursor is positioned, press  $\boxed{\text{2ndF}}$  (DEL) Notes: • In STAT mode, all statistical data will be erased if the submode

- is changed or  $\overline{2ndF}$   $\overline{CA}$  is pressed.<br>• In STAT mode, press  $\overline{DATA}$  to display the input table.
- 

# Statistics of  $(1)$  and  $(3)$ . **Linear regression calculation**

 $\odot$ 

 $^{\circ}$ 

 $\circled{3}$ 

# **Priority Levels in Calculation**

This calculator performs operations according to the following priority:  $(1)$  Fractions (1  $r$  4, etc.)  $(2)$  Functions preceded by their argument  $(x^{-1}, x^2, n!)$ , etc.) ③  $y^x$ ,  $x^y$  4 Implied multiplication of a memory value (2Y, etc.) 5 Functions followed by their argument (sin, cos, etc.)  $\circledcirc$  Implied multiplication of a function (2sin30,  $A\frac{1}{4}$ , etc.) ⑦ nCr, nPr, GCD, LCM ⑧ ×, ÷, int÷ ⑨ +, − ⑩ AND ⑪ OR, XOR,<br>XNOR ⑫ =, M+, M−, ⇒M, ► DEG, ► RAD, ► GRAD, →*r* θ, →*xy*, and other calculation ending instructions • If parentheses are used, parenthesized calculations have

precedence over any other calculations.

# **SCIENTIFIC CALCULATIONS**

*a* Coefficient of regression equation **b** Coefficient of regression equation *c* | Coefficient of quadratic regression equation *R*<sup>2</sup> Coefficient of determination (Quadratic regression) **Coefficient of determination (Except Quadratic regression)** 

- In constant calculations, the addend becomes a constant. Subtraction and division are performed in the same manner. For multiplication, the multiplicand becomes a constant.
- In constant calculations, constants will be displayed as K.

### **Conversion to Engineering notation 8** You can use  $(ALPHA)$   $\leq$   $ERG$  or  $(ALPHA)$   $\leq$   $RGS$  to convert the calculation

- result to engineering notation. • Press (ALPHA) <ENG) to decrease the exponent. Press (ALPHA)  $\overline{\text{ENG}}$  to
- increase the exponent. • The settings (FSE) in the SET UP menu do not change.

### **Functions** *<sup>9</sup>*

**Setting a table** 1. Press  $\boxed{\text{MODE}}$   $\boxed{2}$  to enter TABLE mode.

• abs value **Random Function**

3. If needed, enter the 2nd function (Function2) and press (ENTER). 4. Enter a starting value (X\_Start:), and press ENTER. The default starting value is 0. 5. Enter a step value (X\_Step:). The default step value is 1.

- Statistics of  $\odot$ ,  $\oslash$  and  $\oslash$ . And coefficients  $a, b, c$  in the quadratic regression formula  $(v = a + bx + cx^2)$ . (For quadratic regression calculations, no correlation coefficient (*r*) can be obtained.) When there are two  $x'$  values, each value will be displayed with "1:" or "2:", and stored separately in the X and Y memories.
	- You can use  $\Box$  and  $\Box$  to move the cursor between the starting value and step value.
- You can also specify the 1st value (*x*1') and the 2nd value (*x*2') separately. 6. Press  $\overline{\text{ENTER}}$  when you finish entering a step value. A table with a variable  $\overline{X}$  and the corresponding values (ANS column) appears. displaying 3 lines below the starting value. If you entered two functions, the ANS1 and ANS2 columns appear.

Enter a function (Function1), and press [ENTER]

**Random numbers**

A pseudo-random number, with three significant digits from 0 up to  $0.999$ , can be generated by pressing  $\overline{[2ndF]}$   $\overline{[RANDOM]}$   $\overline{[0]}$   $\overline{[ENTER]}$ Note: In the WriteView editor, the result will be a fraction or 0.

**Random dice**

- You can use  $\Box$  and  $\nabla$  to change the X value and see its corresponding values in table format.
- The table is for display only and you cannot edit the table. • The values are displayed up to 7 digits, including signs and a decimal point.
- Press  $\left($  or  $\right)$  to move the cursor to ANS column (ANS1)
- and ANS2 columns if you entered two functions) or X column. • Full digits of the value on the cursor are displayed on the bottom right.

To simulate a die-rolling, a random integer between 1 and 6 can be

**Random coin**

To simulate a coin flip, 0 (heads) or 1 (tails) can be randomly

You can specify a range for the random integer with "R.Int(" only.

For example, if you enter  $\boxed{\text{2ndF}}$   $\boxed{\text{RAMDOM}}$  3 1  $\boxed{\text{Ky}}$  99  $\boxed{\text{NTER}}$ , a

**Random integer**

R.Int(minimum value, maximum value)

random integer from 1 to 99 will be generated.

**Angular Unit Conversions** *<sup>10</sup>* Each time  $[2ndF]$   $[DRG<sub>F</sub>]$  is pressed, the angular unit changes in sequence. **Memory Calculations 1111** Memory calculations can be performed in NORMAL and STAT modes.

Press (sto) and a variable key to store a value in memory.<br>Press (RCL) and a variable key to recall the value from that memory. To place a variable in an equation, press [ALPHA] and a variable key.

Math operation questions with positive integers and 0 are displayed randomly. It is possible to select the number of questions and operator type.

Multiplication Table ( $\times$  Table):  $[MODE]$  3 Questions from each row of the multiplication table (1 to 12) are displayed serially or randomly.

To exit DRILL mode, press MODE and select another mode

**Temporary memories (A–F, X and Y)**

**Independent memory (M)**

**Last answer memory (ANS)**

answer memory. Notes:

• Calculation results from the functions indicated below are automatically stored in the X or Y memories replacing any existing

•  $\rightarrow r\theta$ ,  $\rightarrow x\gamma$ : X memory (*r* or *x*), Y memory ( $\theta$  or  $\gamma$ ) • Two *x*´ values from a quadratic regression calculation in STAT mode: X memory (1:), Y memory (2:) • Use of  $FCL$  or  $F1$  or  $F1$  will recall the value stored in memory

values.

- The range of questions for each operator type is as follows. + **Addition operator**: "0 + 0" to "20 + 20"
- **Subtraction operator:** " $0 0$ " to " $20 20$ "; answers are positive integers and 0.
- **Multiplication operator:** "1  $\times$  0" or "0  $\times$  1" to "12  $\times$  12" **Division operator:** " $0 \div 1$ " to " $144 \div 12$ "; answers are positive integers from 1 to 12 and 0, dividends of up to
- 144, and divisors of up to 12. +- $\star$  **Mixed operators**: Questions within all the above ranges are displayed.

equation or press  $\overline{ONC}$  to clear the equation.

An error will occur if an operation exceeds the calculation ranges, or if a mathematically illegal operation is attempted. When an error occurs, pressing  $\bigcirc$  or  $\bigcirc$  automatically moves the cursor back to the place in the equation where the error occurred. Edit the

generated by pressing 2ndF RANDOM 1 ENTER.

generated by pressing  $\overline{2ndF}$   $\overline{RAMDOM}$   $\overline{2}$   $\overline{ENTER}$ .

You can store functions or operations in definable memories

stored. Press  $\overline{0NC}$  to return to the previous display

when entering values or items in STAT mode.

(D1–D3).

ERROR 01: Syntax error • An attempt was made to perform an invalid operation.  $Ex. 2 + 5 = 5$ 

- The absolute value of an intermediate or final calculation result equals or exceeds 10100.
- An attempt was made to divide by zero (or an intermediate calculation resulted in zero).
- The calculation ranges were exceeded while performing calculations.
- 0 or a negative number was entered as a step value in TABLE mode. The absolute value of a starting value or a step value equals or exceeds 10100 in TABLE mode.
- When the number to be factored into primes is greater than 2 and other than a 10-digit positive integer, or when the result of prime factorization is a negative number, decimal, fraction, √, or *π*.

The selected item cannot be deleted by pressing  $\boxed{BS}$  or  $\boxed{2ndF}$ 

In this example, delete the exponent before attempting to delete

The function or operation stored in definable memory (D1 to D3)

• To call a stored function or operation, press the corresponding memory key. Calling a stored function will do nothing if the function that is called would be unusable in the current context. • Any functions or operations that are stored in a definable memory will be replaced when you save a new one into that memory. • You cannot store functions or operations in definable memories

Press (ALPHA) MEMORY to display a list of the values saved in memory.

**Memory List**

The values are shown in a 9-character range. Applicable memories: A, B, C, D, E, F, X, Y, M

 $\overline{P}$  +  $\overline{E}$  =  $\overline{E}$ , followed by a definable To store a function or operation, press (stoo), followed by a definable memory key ( $\Box$  1,  $\Box$  5, or  $\Box$ ), followed by the operation you want to store. Menu-related operations, such as  $\boxed{\text{SETUP}}$ , cannot be

• The equation (including any calculation ending instructions) exceeded its maximum input buffer (159 characters in the WriteView editor or 161 characters in the Line editor). An equation may not exceed its maximum input buffer.

**Chain Calculations** *<sup>12</sup>* The previous calculation result can be used in the subsequent calculation. However, it cannot be recalled after entering multiple

**Fraction Calculations 133** Arithmetic operations and memory calculations can be performed using fractions. In NORMAL mode, conversion between a decimal number and a fraction can be performed by pressing **DRANGE** 

instructions.

**Calculation Ranges 242** • **Within the ranges specified, this calculator is accurate to** ±**1 of the 10th digit of the mantissa. However, a calculation error increases in continuous calculations due to accumulation of each calculation error. (This is the same for**  $y^x$ **,**  $x^y$ **, n!, e<sup>x</sup>, ln, etc., where continuous calculations are performed internally.) Additionally, a calculation error will accumulate and become larger in the vicinity of inflection points and singular points of functions.**

If the absolute value of an entry or a final or intermediate result of a calculation is less than  $10^{-99}$ , the value is considered to be 0 Notes:

pressing 2ndF + DEG.

**Display of results using** r **(when EXACT is selected)** Calculation results may be displayed using  $\sqrt{\ }$  when all of the

the following form:  $\pm \frac{a\sqrt{b}}{e} \pm \frac{c\sqrt{d}}{f}$ 

• Improper/proper fractions will be converted to and displayed as decimal numbers if the number of digits used in their expression is greater than nine. In the case of mixed fractions, the maximum number of displayable digits (including integers) is eight. • To convert a sexagesimal value to a fraction, first convert it by

When each coefficient falls into the following ranges:  $1 \le a < 100$ ;  $1 < b < 1,000$ ;  $0 \le c < 100$ ; 1 ≤ d < 1,000; 1 ≤ e < 100; 1 ≤ f < 100 • When the number of terms in the intermediate and final

Note: The result of two fractional terms that include  $\sqrt{\ }$  will be reduced to a common denominator.

Improper handling of batteries can cause electrolyte leakage or explosion. Be sure to observe the following handling rules Make sure the new battery is the correct type.

**Binary, Pental, Octal, Decimal, and Hexadecimal Operations (N-base) 1444** Conversions can be performed between N-base numbers in NORMAL mode. The four basic arithmetic operations, calculations with parentheses, and memory calculations can also be performed, along with the logical operations AND, OR, NOT, NEG, XOR, and XNOR on binary, pental, octal, and hexadecimal numbers. Note: The hexadecimal numbers A–F are entered by pressing In the binary, pental, octal, and hexadecimal systems, fractional parts cannot be entered. When a decimal number having a fractional part is converted into a binary, pental, octal, or hexadecimal number, the fractional part will be truncated. Likewise, when the result of a binary, pental, octal, or hexadecimal calculation includes a fractional part, the fractional part will be truncated. In the binary, pental, octal, and hexadecimal systems,

Should fluid from a leaking battery come in contact with your skin or clothes, immediately wash with clean water. • If the product is not to be used for some time, to avoid damage to the unit from a leaking battery, remove it and store in a safe place. • Do not leave an exhausted battery inside the product.

Explosion risk may be caused by incorrect handling. • Do not throw batteries into a fire as they may explode.

negative numbers are displayed as a complement.

**Time, Decimal, and Sexagesimal Calculations** *<sup>15</sup>* Conversion between decimal and sexagesimal numbers can be performed. In addition, the four basic arithmetic operations and memory calculations can be performed using the sexagesimal

 $\begin{picture}(10,10) \put(0,0){\line(1,0){10}} \put(15,0){\line(1,0){10}} \put(15,0){\line(1,0){10}} \put(15,0){\line(1,0){10}} \put(15,0){\line(1,0){10}} \put(15,0){\line(1,0){10}} \put(15,0){\line(1,0){10}} \put(15,0){\line(1,0){10}} \put(15,0){\line(1,0){10}} \put(15,0){\line(1,0){10}} \put(15,0){\line(1,0){10}} \put(15,0){\line(1$ 

system. Notation for sexagesimal is as follows:

Make sure that the display appears as shown below. If the display does not appear as shown, remove the battery, reinstall

NORMAL MODE

ø,

**Coordinate Conversions** *<sup>16</sup>*

• Before performing a calculation, select the angular unit. • The results of coordinate conversions will be displayed as decimal numbers even in the WriteView editor.

> Built-in solar cells  $1.5 V$  ... (DC): Backup battery

1.5 V …— (DC): Heavy duty manganese battery (size AAA or R03)  $\times$  1

Accessories:  $Battery \times 1$  (installed), operation manual, and hard case

> **SHARP** SHARP CORPORATION

convert it to decimal form first.

# **Calculating the Greatest Common Divisor (GCD)**

= 12**.**

Statistics of  $\Omega$   $\otimes$  and  $\Omega$  . In addition, the estimate of *y* for a given *x* (estimate  $y'$ ) and the estimate of  $x$  for a given  $y$  (estimate  $x'$ ).

### **Calculating the Least Common Multiple (LCM)**

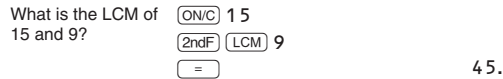

# **Calculating Quotient and Remainder** *<sup>18</sup>*

# • "Q" indicates "Quotient", and "R" indicates "Remainder".

## **Data Entry and Correction**

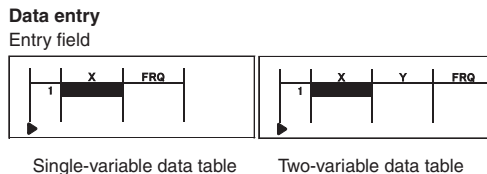

### **Data correction**

Use  $\left(\begin{array}{c} \bullet \\ \bullet \end{array}\right)$ ,  $\left(\begin{array}{c} \bullet \\ \bullet \end{array}\right)$ , or  $\left(\begin{array}{c} \bullet \\ \bullet \end{array}\right)$  to move the cursor and select the desired data. Press  $\left(\begin{array}{c} 2 \text{ndF} \end{array}\right)$  or  $\left(\begin{array}{c} 2 \text{ndF} \end{array}\right)$  to jump the cursor to the beginning or end of the data.

# Data correction

### Data insertion

# Data deletion

**Statistical Calculations and Variables** The following statistics can be obtained for each statistical

calculation (refer to the table below): **Single-variable statistical calculation**

# **TABLE MODE 23**

### **Quadratic regression calculation**

**Euler exponential regression, logarithmic regression,** 

**power regression, inverse regression, and general exponential regression calculations** Statistics of  $\mathbb{O}, \mathbb{Q}$  and  $\mathbb{Q}$ . In addition, the estimate of  $y$  for a given *x* and the estimate of *x* for a given *y*. (Since the calculator converts each formula into a linear regression formula before actual calculation takes place, it obtains all statistics, except coefficients *a*

and *b*, from converted data rather than entered data.)

*n* Number of samples

*x*

– Mean of samples (*x* data) *sx* Sample standard deviation (*x* data)  $s<sup>2</sup>x$  Sample variance  $(x \text{ data})$  $\sigma x$  Population standard deviation (*x* data)  $\sigma^2 x$  Population variance (*x* data) *Σx* Sum of samples (*x* data) *Σx*<sup>2</sup> Sum of squares of samples (*x* data) *xmin* Minimum value of samples (*x* data) *xmax* Maximum value of samples (*x* data)

**Mean of samples (** $y$  **data)** *sy* | Sample standard deviation (*y* data)  $s^2y$  Sample variance (*y* data)

 $\sigma$ *y* | Population standard deviation (*y* data)  $\sigma^2 y$  Population variance (*y* data) *Σy* Sum of samples (*y* data)

*Σy*<sup>2</sup> Sum of squares of samples (*y* data) *Σxy* Sum of products of samples (*x, y*)  $\sum x^2y$  Sum of products of samples  $(x^2, y)$ *Σx*<sup>3</sup> Sum of 3rd powers of samples (*x* data) *Σx*<sup>4</sup> Sum of 4th powers of samples (*x* data) *ymin* | Minimum value of samples ( $y$  data) *ymax* Maximum value of samples ( $\nu$  data)

 $Q_1$  First quartile of sample (*x* data)  $Med$  Median of sample  $(x \text{ data})$  $Q_3$  Third quartile of sample  $(x \text{ data})$ 

*y*

4

**STAT Menu**

 $STAT$  menu  $(ALPHA)$  $(STAT)$ 

After closing the input table, you can view statistical values, view regression coefficient values, and specify statistical variables from

Notes:

• List display of regression coefficient values and specification of regression coefficient variables do not appear in single-variable

Estimated values x' and y' are specified with the keys  $(2ndF)$   $\boxed{x'}$ ,  $\overline{(2ndF)}$   $\overline{(y')}$ . If there are two *x*' values, you can specify *x*1' and  $x2'$  from the STAT menu ( $A$ LPHA)  $STAT$   $(5)$ ) to obtain the values

statistical calculation.

separately.

(ALPHA) (STAT) 0 : Display statistical values

cannot return to the menu by pressing  $\boxed{BS}$ .

is equal to or greater than  $1 \times 10^{100}$ . The denominator is zero.

• In the statistical value and regression coefficient value lists, you

**Statistical Calculation Formulas** *<sup>22</sup>*

An error will occur when:

• The absolute value of the intermediate result or calculation result

• An attempt is made to take the square root of a negative number. • No solution exists in the quadratic regression calculation.

 $\frac{\overline{\text{APHA}}}{\text{SPHA}}$   $\frac{\overline{\text{STAI}}}{\text{STAI}}$   $\frac{1}{\sqrt{2}}$ : Snecify statistical value variables  $\overline{\frac{\overline{\text{(APHA)}}{\overline{\text{STA}}}} \cdot \overline{\overline{\text{S2}}}}$ : Specify statistical value variables<br>  $\overline{\text{(APHA)}}$   $\overline{\text{(STA)}}$   $\overline{\text{(3)}}$  Specify statistical value ( $\overline{\text{S}}$  related **ELPHA** STAT 3: Specify statistical value (*Σ* related) variables<br> **ELPHA** STAT (*A*): Specify may/min value variables Specify max/min value variables  $(ALPHA)$   $(STAT)$   $(5)$ : Specify regression coefficient variables

Correlation coefficient (Except Quadratic regression)

You can see the changes in values of one or two functions using TABLE mode.

# Notes:

- In a function, only "X" can be used as a variable, and other variables are all regarded as numbers (stored into the variables).
- Irrational numbers such as  $\sqrt{ }$  and  $\pi$  can also be entered into a starting value or a step value. You cannot enter 0 or a negative number as a step value.
- You can use WriteView editor when inputting a function.
- The following features are not used in TABLE mode: coordinate conversions, conversion between decimal and sexagesimal numbers, and angular unit conversions.
- It may take time to make a table, or "-------" may be displayed, depending on the function entered or conditions specified for the variable X.
- Please note that when making a table, the values for variable X are rewritten.
- Press  $(2ndF)$   $(CA)$  or mode selection to return to the initial screen of the mode, and return to the default values for the starting value and step value.

# **DRILL MODE**

Math Drill:  $\boxed{\text{MODE}}$  $\boxed{3}$  $\boxed{0}$ 

### **Using Math Drill and × Table**

- 1. Press  $\boxed{\text{MODE}}$   $\boxed{3}$   $\boxed{0}$  for Math Drill or  $\boxed{\text{MODE}}$   $\boxed{3}$   $\boxed{1}$  for  $\times$  Table.<br>2. **Math Drill**: Use  $\boxed{\blacktriangle}$  and  $\boxed{\blacktriangledown}$  to select the number of
- questions (25, 50, or 100).  $\overline{\bullet}$  **Table**: Use  $\boxed{\bullet}$  and  $\boxed{\bullet}$  to select a row in the multiplication table (1 to 12).
- 3. **Math Drill**: Use **1** and **D** to select the operator type for questions  $(+, -, \times, \div, \text{ or } +\to \div)$ .
- **Table**: Use  $\boxed{\blacktriangleleft}$  and  $\boxed{\blacktriangleright}$  to select the order type ("Serial" or "Random").
- 4. Press ENTER to start.
- When using Math Drill or  $\times$  Table (random order only), questions are randomly selected and will not repeat except by chance.<br>5. Enter your answer. Press  $\overline{ONC}$  or  $\overline{BS}$  to clear the entered
- number and then enter the correct ans
- 6. Press (ENTER) • If the answer is correct, "" appears and the next question is displayed.
- If the answer is wrong, "X" appears and the same question is
- displayed. This will be regarded as an incorrect answer.<br>• If you press (ENTER) without entering an answer, the correct answer is displayed and then the next question is displayed. This will be regarded as an incorrect answer.
- 7. Continue answering the series of questions by entering the answer and pressing **ENTER**
- 8. After you finish, press **ENTER** and the number and percentage of correct answers are displayed.
- 9. Press ENTER to return to the initial screen for your current drill.

### **Ranges of Math Drill Questions**

**ERRORS AND CALCULATION RANGES**

**Errors**

# **Error codes and error types**

# ERROR 02: Calculation error

- The available number of buffers was exceeded. (There are 10 buffers for numeric values and 64 buffers for calculation instructions).
- ERROR 04: Data over

 $\overline{\text{DEL}}$  in the WriteView editor.  $Ex.  $\sqrt{ }$  5  $\boxed{ }$   $x^2$   $\boxed{ }$  BS$ 

• Data items exceeded 100 in STAT mode.

### **Alert Messages**

# Cannot delete!

the parentheses. Cannot call!

cannot be called.

Ex. An attempt was made to recall a statistical variable from

within NORMAL mode.

Buffer full!

• Calculation ranges

 $+10^{-99}$  to  $+9.999999999 \times 10^{99}$  and 0.

in calculations and in the display.

following conditions are met:

• When intermediate and final calculation results are displayed in

## ERROR 03: Nesting error

calculation results is one or two.

**BATTERY REPLACEMENT Notes on Battery Replacement**

• When installing, orient the battery properly as indicated in the calculator. • The battery is factory-installed before shipment, and may be exhausted before it reaches the service life stated in the

specifications.

**Notes on erasure of memory contents** When the battery is replaced, the memory contents are erased. Erasure can also occur if the calculator is defective or when it is repaired. Make a note of all important memory

contents in case accidental erasure occurs.

**When to Replace the Battery**

**EL-W531TH:** If the display has poor contrast even after adjusting the display contrast, the battery requires replacement. **EL-W531TG/W535XG:** If the display has poor contrast or nothing appears on the display when  $\overline{ONC}$  is pressed in dim lighting, even after adjusting the display contrast, it is time to replace the battery. **Cautions**

water and immediately consult a doctor.

• Keep batteries out of the reach of children. • An exhausted battery left in the calculator may leak and

damage the calculator.

" side is facing up.

**Replacement Procedure** 1. Turn the power off by pressing  $(2ndF)$  OFF. 2.Remove two screws. (Fig. 1) 3.Lift the battery cover to remove.

4.**EL-W531TG/W535XG:** Remove the used battery by prying it out with a ball-point pen or other similar pointed device. (Fig. 2) **EL-W531TH:** Remove the used battery. 5.**EL-W531TG/W535XG:** Install one new battery. Make sure the

**EL-W531TH:** Install one new battery. First insert the "-" side

toward the spring. (Fig. 3) 6.Replace the cover and screws.

7.Press the RESET switch (on the back) with the tip of a

ball-point pen or similar object.

contrast". And then press **ONC**.

8.Adjust the display contrast. See "Adjusting the display

it, and check the display once again.

Fig. 1 Fig. 2 Fig. 3

**Automatic Power Off Function**

This calculator will turn itself off to save battery power if no key is

Display: 96  $\times$  32 dot matrix liquid crystal display

pressed for approximately 10 minutes.

**SPECIFICATIONS**

Display of calculation results:

Mantissa: 10 digits Exponent: 2 digits

Internal calculations: Mantissas of up to 14 digits Pending operations: 64 calculations 10 numeric values Power source: **EL-W531TG/W535XG**

**EL-W531TH**

battery (LR44 or equivalent)  $\times$  1)

Operating time: (varies according to use and other factors) **EL-W531TG/W535XG**

Approx. 3,000 hours when continuously displaying 55555 at 25°C (77°F), using

the alkaline battery only **EL-W531TH**

External dimensions:  $80 \text{ mm}$  (W)  $\times$  166 mm (D)  $\times$  15 mm (H)

Approx. 17,000 hours when continuously displaying 55555 at 25°C (77°F)

 $3-5/32$ " (W)  $\times$  6-17/32" (D)  $\times$  19/32" (H)

Operating temperature: 0°C–40°C (32°F–104°F)

Weight: **EL-W531TG/W535XG**

Approx. 113 g (0.25 lb) (including battery)

**EL-W531TH**

Approx. 119 g (0.27 lb) (including battery)

**FOR MORE INFORMATION**

**ABOUT SCIENTIFIC CALCULATORS**

Visit our Web site. https://global.sharp/calculator/

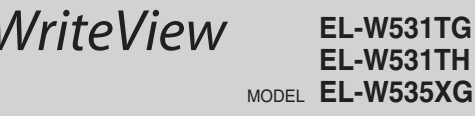

SCIENTIFIC CALCULATOR

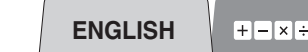

# **SHARP**

**OPERATION MANUAL**

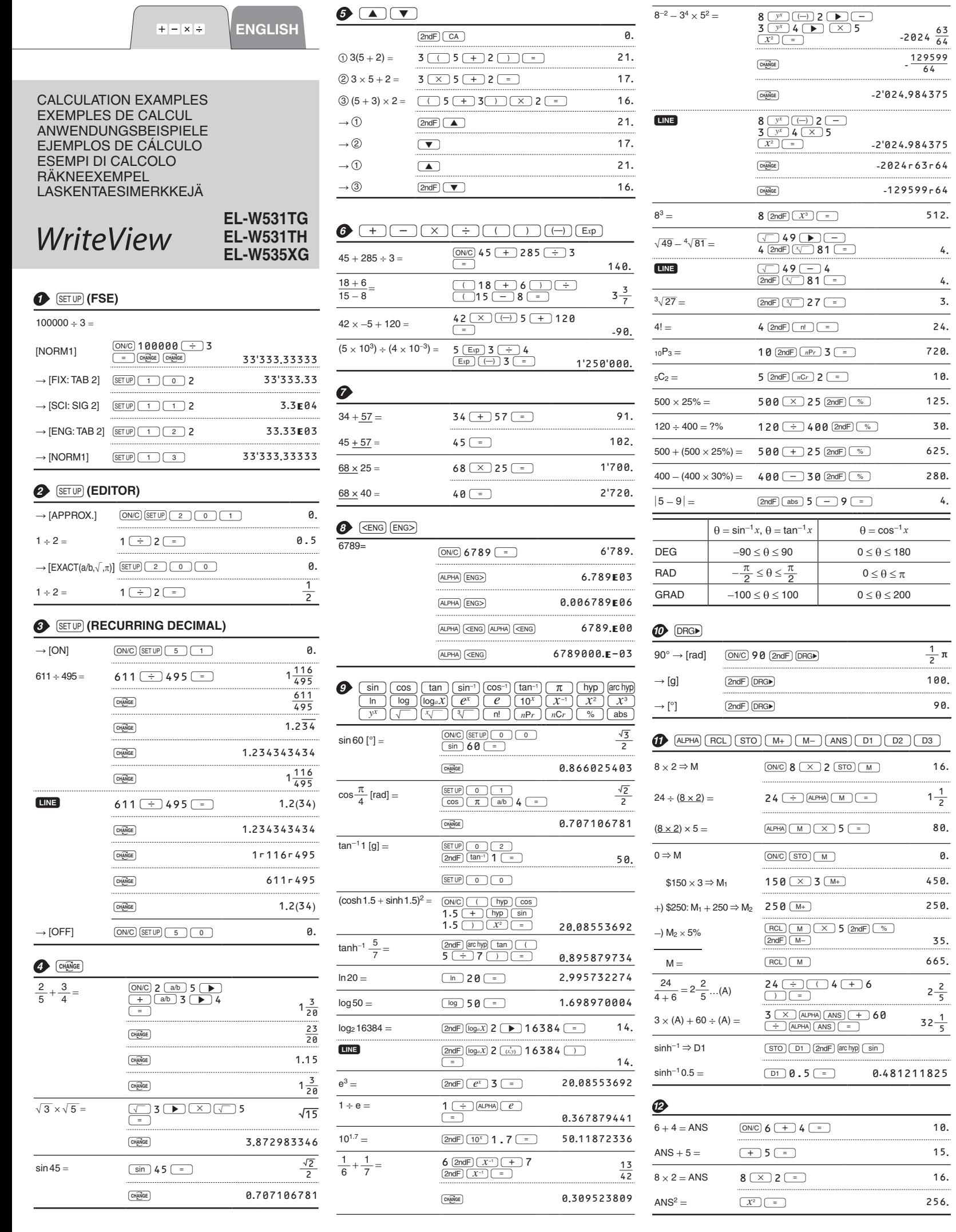

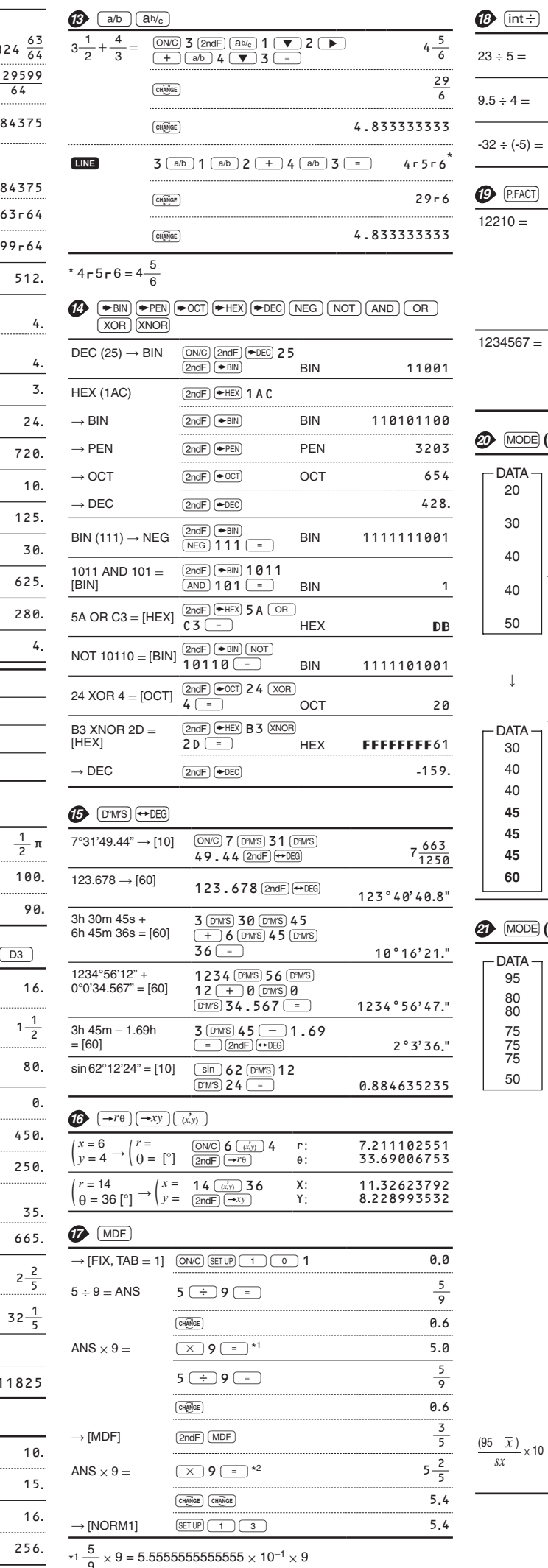

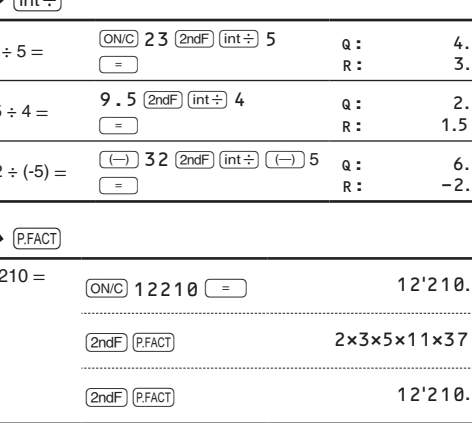

 $v = 1234567$  = 1'234'567.

 $127 \times (9721)$  $(2ndF)$   $($  P.FACT $)$ **E** (STAT) (INS-D)

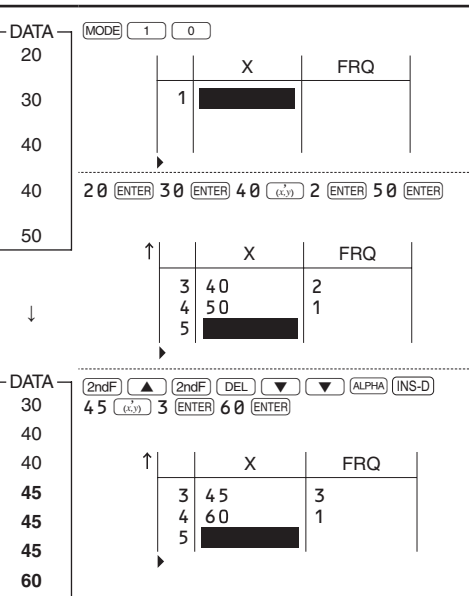

# DE (STAT)  $\overline{\text{DATA}}$  (stat)  $\overline{\text{ }}(x')$   $\overline{\text{ }y'}$

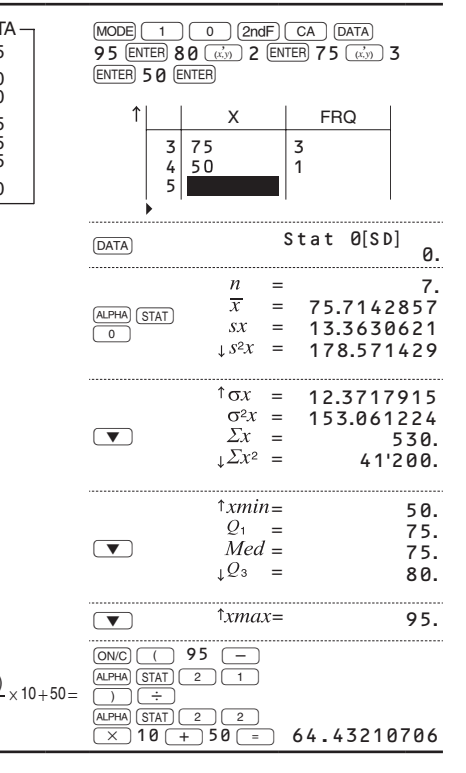

 $*2 \frac{3}{5} \times 9 = 0.6 \times 9$ 

 $\overline{\phantom{a}}$ 

. . . . . . .

. . . . . .

- DATA  $\frac{\text{(MOBE)} (1)}{2 \times 5}$   $\frac{12 (\frac{(\vec{C} \cdot \vec{y})}{(\vec{C} \cdot \vec{y})})}{15 (\frac{(\vec{C} \cdot \vec{y})}{(\vec{C} \cdot \vec{y})})}$   $\frac{24 (\frac{(\vec{C} \cdot \vec{y})}{(\vec{C} \cdot \vec{y})})}{15 (\frac{(\vec{C} \cdot \vec{y})}{(\vec{C} \cdot \vec{y})})}$   $\frac{25 (\text{EUTER})}{(\text{EUTER})}$   $\frac{25 (\text{EUTER})}{(\frac{(\vec{C} \cdot \vec{y})$  $\circledcirc$  $\uparrow$   $\qquad \qquad \uparrow$   $\qquad \qquad \uparrow$   $\qquad \qquad$   $\uparrow$   $\qquad \qquad$   $\uparrow$   $\qquad \qquad$   $\uparrow$   $\qquad \qquad$   $\uparrow$   $\qquad \qquad$   $\uparrow$   $\qquad \qquad$   $\uparrow$   $\qquad \qquad$   $\uparrow$   $\qquad \qquad$   $\uparrow$   $\qquad \qquad$   $\uparrow$   $\qquad \qquad$   $\uparrow$   $\qquad \qquad$   $\uparrow$   $\qquad \qquad$   $\uparrow$   $\qquad \qquad$   $\$  $24$ 

Dynamic range<br>Plage dynamique<br>zulässiger Bereich<br>Rango dinámico<br>Campi dinamici

**NOT** 

For Canada only :<br>
For warranty information, please see<br>
http://www.sharp.ca/support-product-downloads.aspx<br>
http://www.sharp.ca/support-product-downloads.aspx<br>
Pour en lire plus sur la garantie, visitez le<br>
http://www.sha

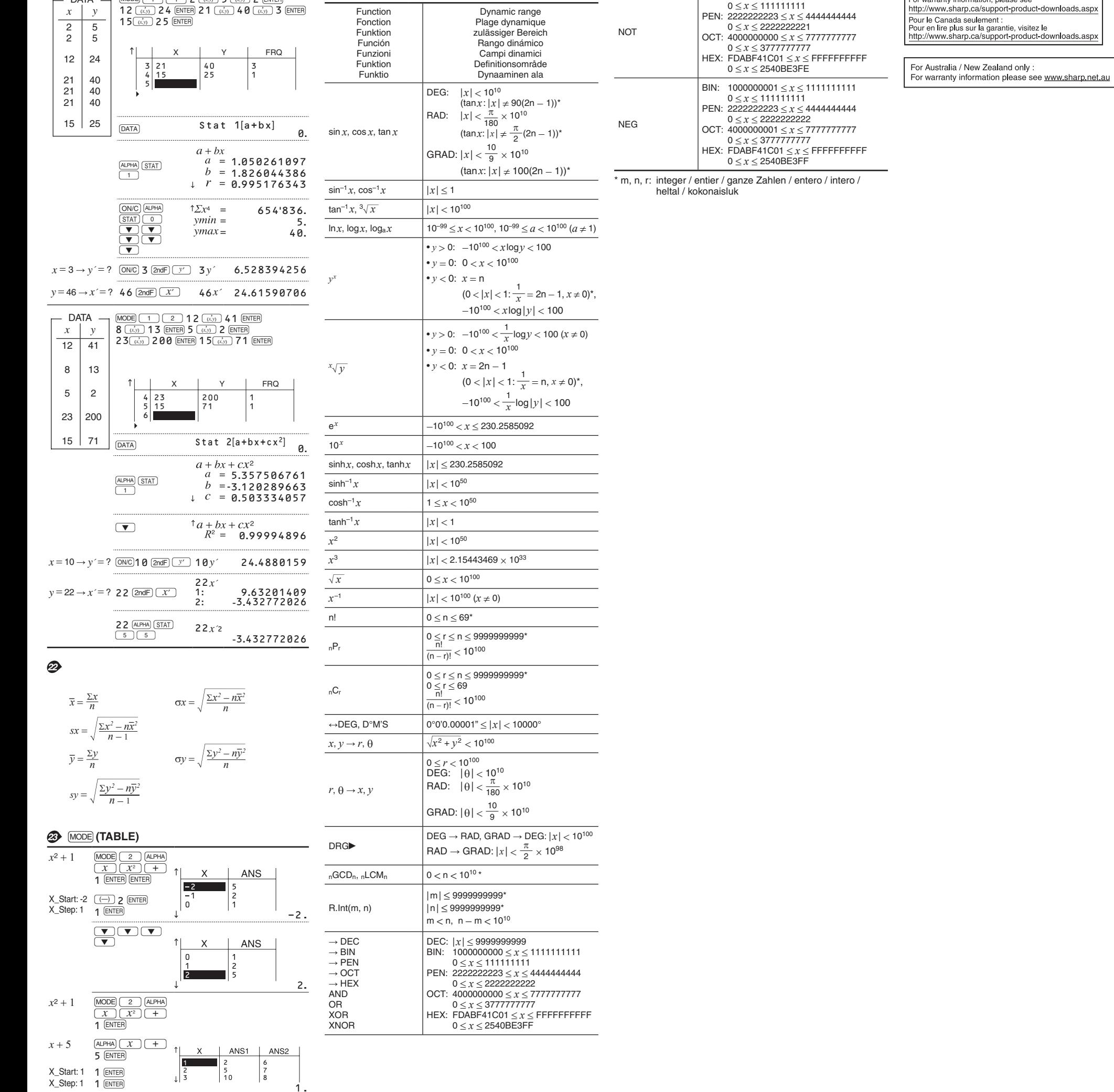